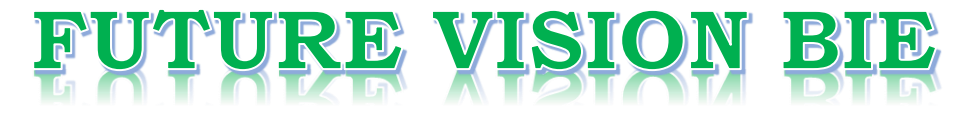

#### **One Stop for All Study Materials**

#### & Lab Programs

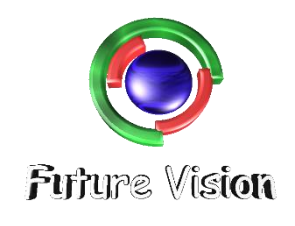

By K B Hemanth Raj

Scan the QR Code to Visit the Web Page

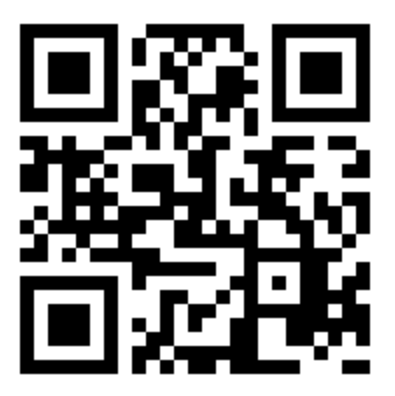

Or

**Visit : [https://hemanthrajhemu.github.io](https://hemanthrajhemu.github.io/)**

Gain Access to All Study Materials according to VTU, Currently for CSE - Computer Science Engineering...

**Join Telegram to get Instant Updates:<https://bit.ly/2GKiHnJ>**

**Contact: MAIL: [futurevisionbie@gmail.com](mailto:futurevisionbie@gmail.com)**

**INSTAGRAM: [www.instagram.com/hemanthraj\\_hemu/](http://www.instagram.com/hemanthraj_hemu/)**

**INSTAGRAM: [www.instagram.com/futurevisionbie/](http://www.instagram.com/futurevisionbie/)**

#### x/v J2EE: The Complete Reference

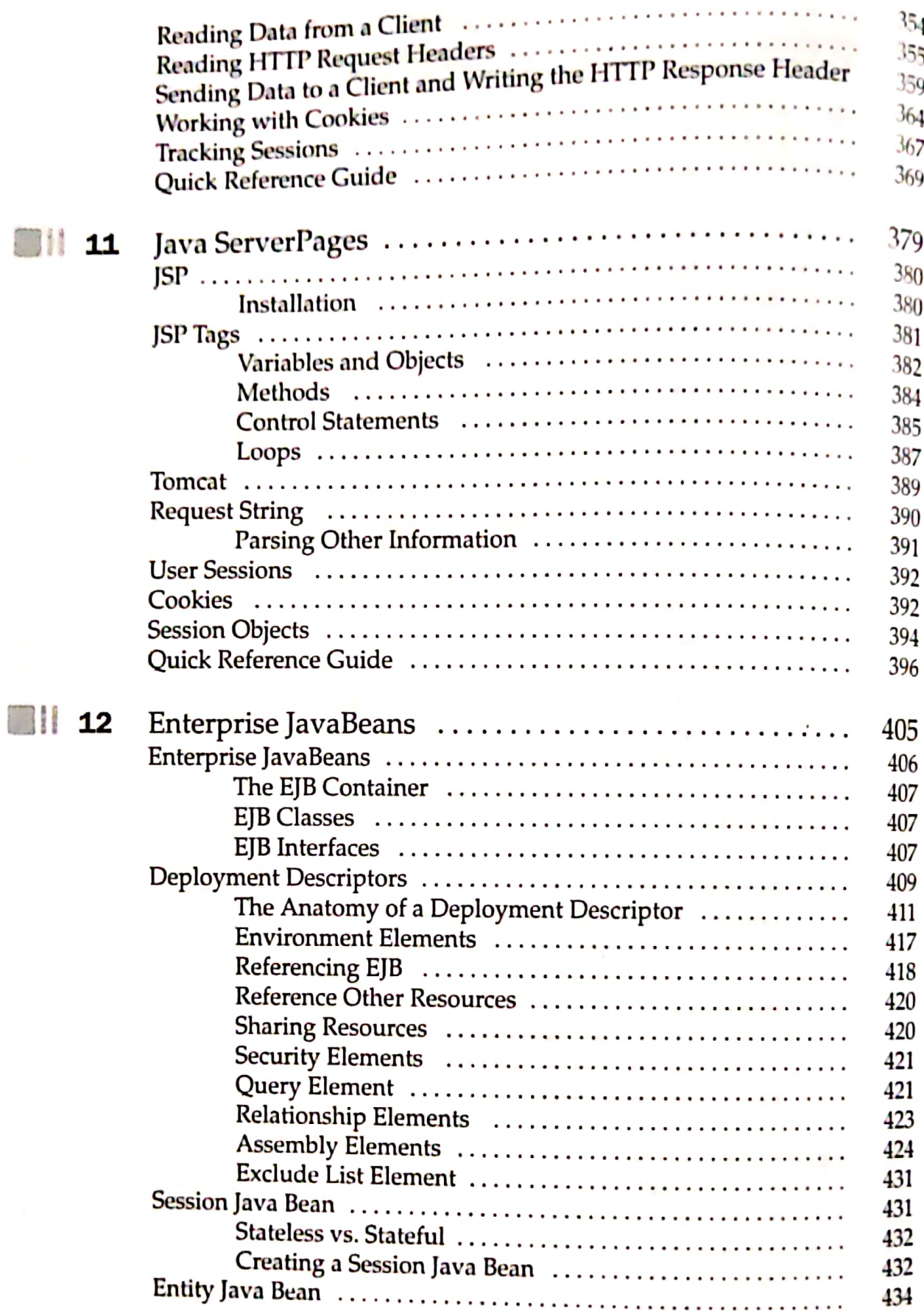

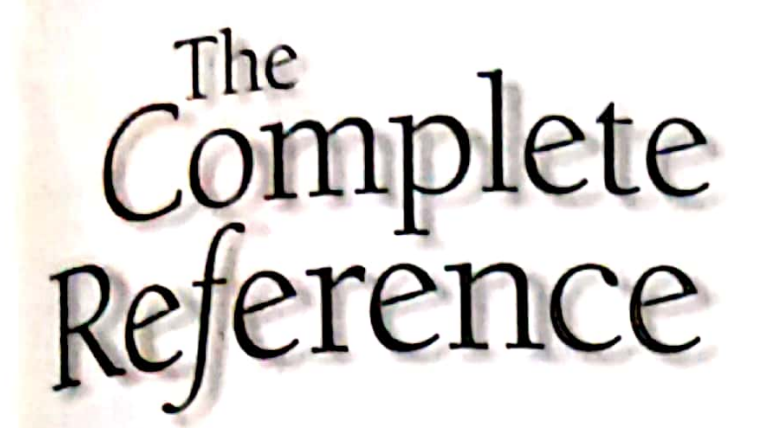

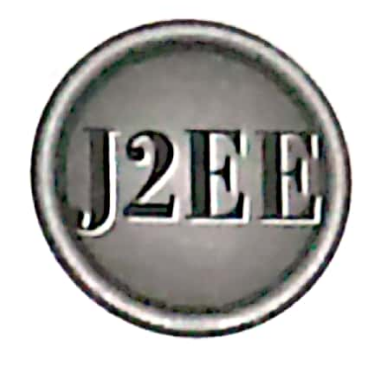

# Complete<br>Reference<br>
Reference<br>
Rapider II<br>
Java ServerPages

### Java ServerPages

379

#### the committee of the committee of the committee of the committee of the committee of the committee of the committee of the committee of the committee of the committee of the committee of the committee of the committee of t **https://hemanthrajhemu.github.io**

#### SEO j2EE: The Complete Reference

Java ServerPage  $(JSP)$  is a server-side program that is similar in design and  $JSP$ functionality to a Java service, which is experimented in the provide a web service, the nature of which depends on the  $\frac{1}{5}$  is called by a client to provide a web service, the nature of which depends on the  $\frac{1}{5}$ **Java ServerPage (JSP) is a server such that is described in the previous chapter.** A JSP is **functionality** to a Java service, which is described in the previous chapter. A JSP is **2.** Scalled by a client to provide a web example, logic built into the JSP or by  $\frac{1}{2}$  on the logic and the set of the logic built into the JSP or by  $\frac{1}{2}$  on the logic built into the JSP or by  $\frac{1}{2}$  on the l application. A jost processes and the chnology or Enterprise Java application. A JSP processes the request by taking on Enterprise JavaBean technology web components built using Java servlet technology or Enterprise JavaBean technology web components built using Java servlet technology o web components built using  $\mu$ . Once the request is processed, the JSP responds by sending the results to the client. **EXECUTE: The Complete Reference**<br> **EXECUTE:** The Complete Reference<br> **EXECUTE:** The Complete Reference<br> **EXECUTE A** functionality to a Java service, the nature of which depaptication. A JSP processes the request by using

ding the results to the cuent.<br>However, a JSP differs from a Java servlet in the way in which the JSP is written. However, a JSP differs Hours is written is written using the Java programming As you'll recall from Chapter 9, a Java servlet is written using the Java programming As you'll recall trom Chapter 2, where  $\sim$  and  $\frac{1}{2}$  and  $\frac{1}{2}$  anguage and responses are encoded as an output String object that is passed to the Language and responses are encoded as an empirically espect that is passed to the printin() method. The output String object is formatted in HTML,  $XML$ , or what  $\frac{1}{2}$  formats are required by the client.

In contrast, JSP is written in HTML, XML, or in the client's format that is  $_{\text{into}}$ In contrast,  $JSP$  is written in FFTML, and, or in the chern  $S$  format that is interspersed<br>with scripting elements, directives, and actions comprised of Java programming  $\frac{1}{2}$  anguage and JSP syntax. In this chapter you'll learn how to create a JSP that  $\frac{1}{2}$ be used as a middle-level program between clients and web services.

#### $\Box$  JSP

A JSP is simpler to create than a Java servlet because a JSP is written in HTML rather than with the Java programming language. This means that the JSP isn't cluttered with many println() methods as found in a Java servle

1.

There are three methods that are automatically called when a JSP is requested and when the JSP terminates normally. These are the  $i$ spInt() method, the  $i$ spDestroy() method, and the service() method. These methods can be overridden, although the jspInt() method and jspDestroy() methods are commonly overridden in a JSP to provide customized functionality when the JSP is called and terminates.

The jspInt() method is identical the init() method in a Java servlet and in an applet. The jspInt() method is called first when the JSP is requested and is used to initialize objects and variables that are used throughout the life of the JSP.

The jspDestroy() method is identical to the destroy() method in a Java servlet. The destroy() method is automatically called when the JSP terminates normally. It isn't called if the JSP abruptly terminates such as when the server crashes. The destroy() method is used for cleanup where resources used during the execution of the JSP are released, such as disconnecting from a database.<br>The service() method is automatically called and retrieves a connection to HTTP. belding a Java servlet. The<br>thes normally. It isn't<br>execution of the JSP are<br>a connection to HTTP.<br>FITML pages. This differs<br>ory that is included in the<br>ce a JSP.

#### **Installation**

ection to HTTP.<br>- pages. This differs<br>t is included in the<br>?.  $.$  This differ-**Callation**<br>Once a JSP is created, you place the JSP in the same directory as HTML pages. This difference on the first Figure a jort is created, you place the jor in the same directory as interest-<br>from a Java servlet, which must be placed in a particular directory that is incl from a Java servlet, which must be placed in a particular directory that is included in the CLASSPATH You don't need to set the CLASSPATH to reference a JSP.

However, there are three factors that you must address when installing a JSP.<br>First, web services called by a JSP must be installed properly. For example, a Java<br>gridet called by a JSP must be placed in the designated dire However, called by a JSP must be installed properly. For example, a Java First, web services called by a JSP. Chapter 11: Java ServerPages<br>
However, there are three factors that you must address when installing a JSP.<br>
First, web services called by a JSP must be installed properly. For example, a Java<br>
server called by a JSP must **Chapter 11:** Java ServerPages,<br>
there are three factors that you must address when installing a JSP.<br>
rivies called by a JSP must be installed properly. For example, a Java<br>
ley a JSP must be placed in the designated dir

META-INF directories. The development environment prohibits this. The last factor d t META-INF directories. The development environment prohibits this. The last factor<br>is that the directory name used to store a JSP mustn't have the same name as the prefix<br>of the URL of the web application.

#### **JSP Tags**

AJSP program consists of a combination of HTML ta<br>Java code that is to be executed before the output of t Java code that is to be executed before the output of the JSP program is sent to the

browser.<br>A JSP tag begins with a <%, which is followed by Java code, and ends with  $\frac{1}{2}$ . There is also an Extendable Markup Language (XML) version of JSP tags, which are

formatted as <jsp:TagID> </JSP:TagID>.<br>
JSP tags are embedded into the HTML component of a JSP program and are<br>
processed by a JSP virtual engine such as Tomcat, which is discussed later in this<br>
dapter. Tomcat reads the J

- **E** Comment tag A comment tag opens with  $<$ %— and closes with --%>, and is followed by a comment that usually describes the functionality of statements that follow the comment tag.
- Declaration statement tags A declaration statement tag opens with <%! and is followed by a Java declaration statement(s) that define variables, objects, and methods that are available to other components of the JSP program.
- engine to perform a specific task, such as importing a Java package required by objects and methods used in a declaration statement. The directive tag closes with % $>$ . There are three commonly used directives. These are tag. The taglib tag specifies a file that contains a tag library. Here are examples of<br>each tag. The first i **Example 12** Directive tags A directive tag opens with <%@ and commands the JSP virtual engine to perform a specific task, such as importing a Java package required by objects and methods used in a declaration statement. T

#### 382 | J2EE: The Complete Reference

the books.html file located in the keogh directory, And the l my Tags, tld library.  $\frac{1}{2}$  and  $\frac{1}{2}$  and  $\frac{1}{2}$  and  $\frac{1}{2}$  and  $\frac{1}{2}$ 

<%@ page import=" import java.sql.\*"; %> <8@ include file="keogh\books,. html" %>

- <8@ taglib urie"myTags.tld" %>
- **Expression tags** An expression tag opens with  $\lt\%$  and is used fo expression statement whose result replaces the expression to the virtual engine resolves JSP tags. An expression t Expression statement whose result replaces the expression tag when the virtual engine resolves JSP tags. An expression tags closes with  $\frac{6}{2}$ .<br>Scriptlet tags, A scriptlet tag opens with  $\epsilon$ % and contribution.
- control Scriptlet t tags A scriptlet tag opens with <% and contains commonly used statements and loops. A scriptlet tag closes with %>,

#### Variables and Objects  $\overline{\mathsf{V}}$

You can declare Java variables and objects that are used in a JSP progra<br>the same coding technique as used to declare them in Java. However, the<br>statement must appear as a JSP tag within the JSP program before the <sub>V</sub><br>is u Java. However, the declaration<br>gram before the variabilities the same coding technique as used to decide the JSP program before the variable or object<br>statement must appear as a JSP tag within the JSP program before the variable or object<br>is used in the program.<br>Listing 11-1 shows a

example, Listing 11-1 shows a simple JSP program that declares and uses a variable. In this example, the program declares an int called age and initializes the variable. In this number 29. The declaration statement is placed withi

To the statements contained in the tag available to other JSP tags in the program. You'll make statements contained in the tag available to other JSP tags in the program. You'll need to do this nearly every time you decla  $\frac{1}{2}$ . The declaration subsequence in the  $\frac{1}{2}$ . This tells the JSP virtual engine to You'll notice that this JSP tag begins with  $\frac{1}{2}$ . This tells the JSP virtual engine to

paragraph tag <P>. A JSP expression tag begins with <%=, which is followed by the expression.<br>The JSP virtual engine resolves the JSP expression before sending the output of

number 29; afterwards, the HTML paragraph tag and related information is sent to the JSP program to the browser. That is, the JSP tag <%=age%> is replaced with the

Listing 11-1 Declaring and using a variable.

|

acne O50

```
<HTML>
  <HEAD>
    <TITLE> JSP Programming </TITLE>
  </HEAD>
  <BODY>
    <%! int age=29; %>
    <P> Your age is: <8=age%> </P>
  </BODY>
</HTML>
```
п

I

Any Java declaration statement can be used in a JSP tag similar to how those<br>statements are used in a Java program. You are able to place multiple statements within<br>a JSP tag by extending the close JSP tag to another line

```
jsting 11-2 Declaring
  multiple
 variables pin a single
  JSP tag.
```

```
<HTML>
  <HEAD>
    <TITLE> JSP Programming </TITLE>
  </HEAD>
  <BODY>
    <%! int age=29;
      float salary;
      int empnumber;
    %>
  </BODY>
</HTML>
```
Besides variables, you are also able to declare objects, arrays, and Java collections<br>within a JSP tag using techniques similar to those used in a Java program. Listing 11-3<br>shows how to declare an object and an array.<br>In

```
eclaring<br>
arrays<br>
arrays<br>
within a<br>
single<br>
sprag.<br>
SP tag.<br>
SP tag.<br>
SP tag.<br>
<br>
SP tag.<br>
<br>
SP tag.<br>
<br>
SP tag.<br>
<br>
SP tag.<br>
<br>
SP SP SP SP SP SP SP Name<br>
<br>
<br>
<br>
<br>
SP SP SP SP SP Vector Assign<br>
int [] Grade<br>
<br>
<br>
SP SP SP SP SP

   Declaring KID <HEAD>
objects and \overline{\phantom{a}} <TITLE> JSP Programming </TITLE>
      within a \overline{a} \overline{b} \overline{c} \overline{c} \overline{c}single <BODY>
     JSP tag. \begin{array}{ccc} \bullet & \bullet & \bullet \\ \bullet & \bullet & \bullet \end{array} String Name;
                                           String [ ] Telephone = {"201-555-1212", "201-555-4433"};
                                           String Company = new String();
                                           Vector Assignments = new Vector();
                                            int[ ] Grade = {100,82,93};
                                       %>
                                  </BODY>
                             </HTML>
                                                                     Program creates three String objects, the first two declarations<br>ory, and the third declaration explicitly allocates memory. In<br>am creates arrays and a Vector.<br>Programming </TITLE><br>Programming </TITLE><br>ame:<br>T = \frac{1}{2}<br>pan
```
#### Methods

**thods**<br>JSP offers the same versatility that you have with Java programs, such as defining methods that are local to the JSP program. A method is defined similar to how a methods that are local to the JSP program. A method is ally incorported within<br>method is defined in a Java program except the method definition is placed within a JSP tag. : '

por tag.<br>You can call the method from within the JSP tag once the method is passed a Listing 11-4 illustrates how this is done. In this example, the method is passed a student's grade and then applies a curve before returning the curved grade.

The method is called from within an HTML paragraph tag in this program, although any appropriate tag can be used to call the method. Technically, the method is called from within the JSP tag that is enclosed within the HTML paragraph tag.

The JSP tag that calls the method must be a JSP expression tag, which begins with  $\leq$ %=. You'll notice that the method call is identical to the way a method is called within a Java program. The JSP virtual engine resolves the JSP tag that calls the method by replacing the JSP tag with the results returned by the method, which is then passed along to the browser that called the JSP program.

Listing 114 Defining and calling a method.

```
<HTML>
  <HEAD>
   <TITLE> JSP Programming </TITLE>
  </HEAD>
  <BODY>
    <%! boolean curve (int grade)
        {
         return 10 + grade;
        }
    $>
    <P> Your curved grade is: <%=curve(80)%> </P>
  </BODY>
</HTML>
```
AJSP program is capable of handling practically any kind of method that you normally use in a Java program. For example, Listing 11-5 shows how to define and use an overloaded method.

Both methods are defined in the same JSP tag, although each follows Java syntax structure for defining a method. One method uses a default value for the curve, while the overload method enables the statement that calls the method to provide the value of the curve.

Once again, these methods are called from an embedded JSP tag placed inside two HTML paragraph tags.

#### 384

Chapter 11: Java ServerPages |

```
<HTML>
  <HEAD>
    <TITLE> JSP Programming </TITLE>
  </HEAD>
  <BODY>
    <%! boolean curve (int grade)
          {
           return 10 + grade;
          }
         boolean curve (int grade, int curveValue)
          {
            return curveValue + grade;
          }
   8<P> Your curved grade is: <%=curve(80, 10)%> </P><br><P> Your curved grade is: <%=curve(70)%> </P>
  </BODY>
</HTML>
```
#### Control Statements

One of the most powerful features available in JSP is the ability to change the flow of the program to truly create dynamic content for a web page based on conditions received from the browser.

There are two control statements used to change the flow of a JSP program. These are the if statement and the switch statement, both of which are also used to direct the flow of a Java program.

The if statement evaluates a condition statement to determine if one or more lines of code are to be executed or skipped (as you probably remember from when you learned Java). Similarly, a switch statement compares a value with one or more other values associated with a case statement. The code segment that is associated with the matching case statement is executed. Code segments associated with other case statements are ignored.

The power of these controls comes from the fact that the code segment that is executed or skipped can consist of HTML tags or a combination of HTML tags and JSP tags. That is, these code segments don't need to be only Java statements or Java tags.

Listing 11-6 shows how to intertwine HTML tags and JSP tags to alter the flow of the JSP program. You'll notice that this program is confusing to read because the if statement and the switch statement are broken into several JSP tags. This is necessary because HTML tags are interspersed within these statements.

The if statement requires three JSP tags. The first contains the beginning of the if statement, including the conditional expression. The second contains the else statement, and the third has the closed French brace used to terminate the else block.

385

ш

l

#### sting  $11-5$ Defining and calling a method and an werloaded : method.

# $\mathbf{b}$ . io **https://hemanthrajhemu.github.io**

#### **J2EE: The Complete Reference**

Two HTML paragraph tags contain information that the browser displays, depending on the evaluation of the conditional expression in the if statement. Only one of the HTML paragraph tags and related information are sent to the browser.

The switch statement also is divided into several JSP tags because each case statement requires an HTML paragraph tag and related information. And, as with the if statement, only one HTML paragraph tag and related information associated with a case statement that matches the switch value are returned to the browser.

Listing 11-6 contains simple examples of the if statement and switch statement. You can create more complex statements, such as i.esting if statements, by using techniques illustrated in this example. Any flow control statements that you use in Java can also be incorporated into a JSP program. However, you must be careful to separate JSP tags from HTML tags and information that will be executed when the program's flow changes.

<del>ajnemu.g</del>ithub.io

**Usting 11-6** Using an if statement and a switch statement to determine which HTML tags and information are to be sent to the browser.

```
<HTML>
  <HEAD>
    <TITLE> JSP Programming </TITLE>
  </HEAD>
  <BODY>
    < 8! int grade=70; 8>\langle 8 \text{ if } (grade > 69) \{ 8 \rangle<P> You passed! </P>
    < } else { ><P> Better luck next time. </P>
    < 8 ) < 8<% switch (grade) {
          case 90 : %>
            <P> Your final grade is a A \lt/P>
    <%
            break; 8>case 80 : 8<P> Your final grade is a B </P>
    \epsilonbreak;
          case 70 : 8 ><P> Your final grade is a C </P>
    <%
            break;
          case 60 : 8 ><P> Your final grade is an F </P>
   ≺%
            break;
        }
   8>
  </BODY>
</HTML>
```
**MICHIGHU** 

386

#### Loops

JSP loops are nearly identical to loops that you use in your Java program except you can repeat HTMLtagsandrelated information mul in your Java program except you liple times within your 5?' program without having to enter the additional HTML tags.

There are three kinds of loops commonly used in a JSP program. These are the for<br>loop, the while loop, and the do...while loop. The for loop repeats, usually a specified number of times, although you can create an endless for loop, which you no doubt jearned when you were introduced to Java.<br>The while loop executes continually as long as a specified condition remains true.

However, the while loop may not execute because the condition may never be true. In contrast, the do...while loop executes at least once; afterwards, the conditional expression in the do...while loop is evaluated to determine if the loop should be executed another time.

Loops play an important role in JSP database programs because loops are used to populate HTML tables with data in the result set. However, Listing 11-7 shows a similar routine used to populate three HTML tables with values assigned to an array.

All the tables appear the same, although a different loop is used to create each table. The JSP program initially declares and initializes an array and an integer, and then begins to create the first table.

There are two rows in each table. The first row contains three column headings that are hard coded into the program. The second row also contains three columns each of which is a value of an element of the array.

The first table is created using the for loop. The opening table row tag  $\langle TR \rangle$  is entered into the program before the for loop begins, This is because the for loop is only populating columns and not rows.

A pair of HTML table data cell tags <TD> are placed inside the for loop along with a JSP tag that contains an element of the array. The JSP tag resolves to the value of the array element by the JSP virtual program.

The close table row </TR> tag and the close </TABLE> tag are inserted into the program following the French brace that closes the for loop block. These tags terminate the construction of the table.

A similar process is used to create the other two tables, except the while loop and the do...while loop are used in place of the for loop.

#### $U$ sting 11.7 <HTML>

loop to load HTML tables,

```
Using the USING XHEAD>
for loop,<br>while loop,<br>while loop,<br>while loop,
 and the <br> //HEAD>
do...while <BODY>
```
m

œ

an

os ome

#### 388 | J2EE: The Complete Reference

```
<®! int({
] Grade
= (100,82,93))
                                int x=0;
                            <TABLE>
                              <TR><TD>First</TD>
                                <TD>Second</TD>
                                <TD>Third</TD>
                              </TR><TR>\langle for (int 1; i<3; i++) { \<TD><\frac{1}{3}=Grade[i] \frac{1}{3}> </TD>
\sim} %&>
                              </TR></TABLE>
                            <TABLE>
                              <TR><TD>First</TD>
                                <TD>Second</TD>
                                <TD>Third</TD>
                              \langle /TR><TR><% while (x<3){ %>
                                    <TD><<=Grade[x] \> </TD>
                                   <\frac{8}{x+1}} %>
                              </TR></TABLE>
                            <TABLE>
                              <TR><TD>First</TD>
                               <TD>Second</TD>
                               <TD>Third</TD>
                              </TR><TR>< \frac{1}{2} \times = 0;
                                   do{ %>
                                       <TD><%=Grade [x] ></TD>
                                     <\frac{8x++}{x}} while (x<3) \rightarrow© &>
```
 $<$ /TR $>$ </TABLE> </BODY> Chapter 11: Java ServerPages<br>
</TR><br>
</TRD><br>
</TRD><br>
</HTML><br>
</HTML> </HTML>

#### [\_]Tomcat

JSP programs are executed by a JSP Virtual Machine that runs on a web server. JSP programs are executed by a JSP Virtual Machine that runs on a web server.<br>Therefore, you'll need to have access to a JSP Virtual Machine to run your JSP program.<br>Alternatively, you can use an integrated development env

One of the most popular JSP Virtual Machines is Tomcat, and it is downloadable at also download at no cost.<br>also download at no cost. You'll also need to have the Java Development Kit (JDK) installed on your computer,

which you probably installed when you learned Java programming. You can download<br>the JDK at no charge from the www.sun.com web site.<br>Here's what you need to do to download and install Tomcat:

- 1. Connect to jakarta.apache.org,
- 2. Select Download.
- 3. Select Binaries to display the Binary Download page.<br>4. Create a folder from the root directory called tomcat.
- 
- 5. Download the latest release of jakarta-tomcat.zip to the tomcat folder.
- 6. Unzip jakarta-tomcat.zip. You can download a demo copy of WinZip from www.winzip.com if you don't have a zip/unzip program installed on your computer.
- 7. The extraction process should create the following folders in the tomcat directory: bin, conf, doc, lib src, and webapps.
- 8. Use a text editor such as Notepad and edit the JAVA\_HOME variable in the tomcat.bat file, which is located in the \tomcat\bin folder. Make sure the JAVA\_HOME variable is assigned the path where the JDK is installed on y
- 9. Open a DOS window and type \tomcat\bin\tomcat to start Tomcat.
- 10. Open your browser. Enter http://localhost:8080. The Tomcat home page is displayed on the screen verifying that Tomcat is running.

#### **https://hemanthrajhemu.github.io**

 $\overline{a}$ raha 2 =i=) 2 cS 4 o = **EXECUTIVE SERVICE REGINDATION**<br>
THE EQUIVALUAN<br>
THE EQUIVALUAN

a

Ra

I

11

I

a

S90 **390** J2EE: The Complete Reference J2EE: The Complete Reference

#### Request String

 $\overline{a}$ 

|

i;F

ir

The browser generates a user request string whenever the Submit button is selected. The user request string consists of the URL and the query string, as you learned at the beginning of this chapter. Here's a typical request string:

 $\overline{\phantom{a}}$ 

http://www.jimkeogh.com/jsp/myprogram.jsp?fname="Bob"&lname="Smith"

Your program needs to parse the query string to extract values of fields that are to be processed by your program. You can parse the query string by using methods of the<br>JSP request object.<br>The getParameter(Name) is the method used to parse a value of a specific field. The<br>getParameter() method requires an

value you want to retrieve. .

Let's say that you want to retrieve the value of the fname field and the value of the Iname field in the previous request string. Here are the statements that you'll need in your JSP program:

```
<%! String Firstname = request.getParameter (fname) ;
  String Lastname = request.getParameter (lname) ; ;
\frac{1}{3}
```
In the previous example, the first statement used the getParameter() method to copy the value of the fname from the request string and assign that value to the Firstname

the value of the fname from the request string and assign that value to the Firstname<br>object. Likewise, the second statement performs a similar function, but using the value<br>of the lname from the request string. You can u

value. However,<br>ues() method.<br>lues from<br>how the

OO

In this example, we're retrieving the selection list field shown in Listing 11-8. The name of the selection list field is EMAILADDRESS, the values of which are copied into expression array of String objects called EMAIL. Elements of the array are then displayed in JSP<br>tags.

of fields.

**- All Street and Street and Street and Street and Street and Street and Street and Street and Street and Street** 

```
\begin{bmatrix} \bullet & \bullet \\ \bullet & \bullet \end{bmatrix} string [ ] EMAIL = request.getParameters
the 11.8 \begin{bmatrix} 1.8 \\ 1 \end{bmatrix} <%! String ( ) EMAIL = request.getParameterValues("EMAILADDRESS ") ; %>
" g listing <P> <€= EMAIL [1]&%> </ps
```
You can parse field names by using the getParameterNames() method. This method returns an enumeration of String objects that contains the field names in the request copy field names to string. You can use the enumeration extracting methods that you learned in Java to an extracting methods that you learned in Java to variables within your program.

The Quick Reference Guide in Chapter 9 contains a list of other commonly used HttpServletRequest class methods that you'll find useful when working with parameters.

#### Parsing Other Information

The request string sent to the JSP by the browser is divided into two general components<br>that are separated by the question mark. The URL component appears to the left of the<br>question mark and the query string is to the ri

Here's a typical URL. The http is the protocol. The host is www.jimkeogh.com.<br>There isn't a port because the browser assumes that the server is monitoring port 80. The virtual path is /jsp/myprogram.jsp.

| http: //www.jimkeogh.com/jsp/myprogram.jsp

## **https://hemanthrajhemu.github.io**

<u>IREE</u> u<br>U Ssa ESo  $\epsilon$  '

at

L

 $\mathcal{L}_{\text{eff}}$ 

Seeend

a

A JSP program must be able to track a session as a client moves between HTML pages and JSP programs as discussed in Chapter 9. There are three commonly used methods<br>to track and the commonly used methods to track a session. These are by using a hidden field, by using a cookie, or by using a

A hidden field is a field in an HTML form whose value isn't displayed on the JavaBean, which is discussed in the next chapter.

HTML page, as you learned in Chapter 8. You can assign a value to a hidden field in a JSP program before the program sends the dynamic HTML page to the browser. Let's say that your JSP database system displays a dynamic login screen. The

browser sends the user ID and password to the JSP program when the Submit button is selected where these parameters are parsed and stored into two memory variables

The JSP program then validates the login information and generates another dynamic (see the "Request String" section). HTML page once the user ID and password are approved. The new dynamically built HTML page contains a form that contains a hidden field, among other fields. And the

user ID is assigned as the value to the hidden field. When the person selects the Submit button on the new HTML page, the user ID stored in the hidden field and information in other fields on the form are sent by the

browser to another JSP program for processing. This cycle continues where the JSP program processing the request string receives

the user ID as a parameter and then passes the user ID to the next dynamically built HTML page as a hidden field. In this way, each HTML page and subsequent JSP program has access to the user ID and therefore can track the session.

The Quick Reference Guide in Chapter 9 contains a list of other commonly used HttpSession class methods that you'll find useful when working with a session.

#### **Cookies**

As you learned in Chapter 9, a cookie is a small piece of information created by a JSP program that is stored on the client's hard disk by the browser. Cookies are used to store various kinds of information, such as user preferences and an ID that tracks a session with a JSP database system.

You can create and read a cookie by using methods of the Cookie class and the response object as illustrated in Listing 11-9 and in Listing 11-10. Listing 11-9 creates and writes a cookie called userID that has a value of JK1234.

The program begins by initializing the cookie name and cookie value and then passes these String objects as arguments to the constructor of a new cookie. This cookie is then passed to the addCookie() method, which causes the cookie to be written to the client's hard disk.

Listing 11-10 retrieves a cookie and sends the cookie name and cookie value to the browser, which displays these on the screen. This program begins by initializing the

#### https://hemanthrajhemu.github.io

392

MyCookieName String object to the name of the cookie that needs to be retrieved from

Two other String objects are created to hold the name and value of the cookie read from the client. Also I created an int called found and initialized it to zero. This variable is used as a flag to indicate whether or not the userID cookie is read.

Next an array of Cookie objects called cookies is created and assigned the results of the request getCookies() method, which reads all the cookies from the client's hard disk and assigns them to the array of Cookie objects.

The program proceeds to use the getName() and getValue() methods to retrieve the name and value from each object of the array of Cookie objects. Each time a Cookie object is read, the program compares the name of the cookie to the value of the MyCookieName String object, which is userID.

When a match is found, the program assigns the value of the current Cookie object to the MyCookieValue String object and changes the value of the found variable from  $0<sub>to</sub>1$ .

After the program reads all the Cookie objects, the program evaluates the value of the found variable. If the value is 1, the program sends the value of the MyCookieName and MyCookieValue to the browser, which displays these values on the screen.

The Quick Reference Guide in Chapter 9 contains a list of other commonly used Cookie class methods that you'll find useful when working with cookies.

```
CETML>
left 11.9<HRATD
   Flower Sco
  mazie a
                <TITLE> JSP Programming </TITLE>
  contite.
              </HEAD>
              <BODY>
                <%! String MyCookieName = "userID";
                    String MyCookieValue = "JK1234";
                    response.addCookie(new Cookie(MyCookieName, MyCookieValue));
                ٤>
              </BODY>
            </HTML>
listing 11-10
            <HTML>
How to read
              <HRAD>
 a cookie.
                <TITLE> JSP Programming </TITLE>
              </HEAD>
              <BODY>
                <8! String MyCookieName = 'userID';
                    String MyCookieValue;
                    String CName, CValue;
```
# **J2EE FOUNDATION**

393

394 J2EE: The Complete Reference

~ses

awitan

```
int found=0;
         Cookie[] cookies = request.getCookies();
         for(int i=0; i<cookies.length; i++) (
           \text{CName} = \text{cookies}[i].\text{getName}()CValue = cookies[i].getValue();
           if (MyCookieName.equals (cookieNames[i])) {
             found = 1;
             MyCookieValue = cookieValue;
           }
        }
        if (found ==1) { \$><P> Cookie name = <%= MyCookieName %> </P>
           <P> Cookie value = <%= MyCookieValue %> </P>
      < 8} % ></BODY>
</HTML>
```
#### Session Objects

A JSP database system is able to share information among JSP programs within a session by using a session object. Each time a session is created, a unique ID is assigned to the session and stored as a cookie.

The unique ID enables JSP programs to track multiple sessions simultaneously<br>while maintaining data integrity of each session. The session ID is used to prevent<br>the intermigling of information from clients.<br>In addition to

395

**PEE FOUNDATION** 

Listing 11-11 illustrates how to assign information to a session attribute. In this example, the program creates and initializes two String objects. One String object is assigned the name of the attribute and the other String object is assigned a value for the attribute. Next, the program calls the setAttribute() method and passes this method the

Listing 11-12 reads attributes. The program begins by calling the getAttributeNames() method that returns names of all the attributes as an Enumeration.

Next, the program tests whether or not the getAttributeNames() method returned any attributes. If so, statements within the while loop execute, which assigns the attribute name of the current element to the AtName String object. The AtName String object is then passed as an argument to the getAttribute() method, which returns the value of the attribute. The value is assigned to the AtValue String object. The program then sends the attribute name and value to the browser.

The Quick Reference Guide in Chapter 9 contains a list of other commonly used HttpSession class methods that you'll find useful when working with a session.

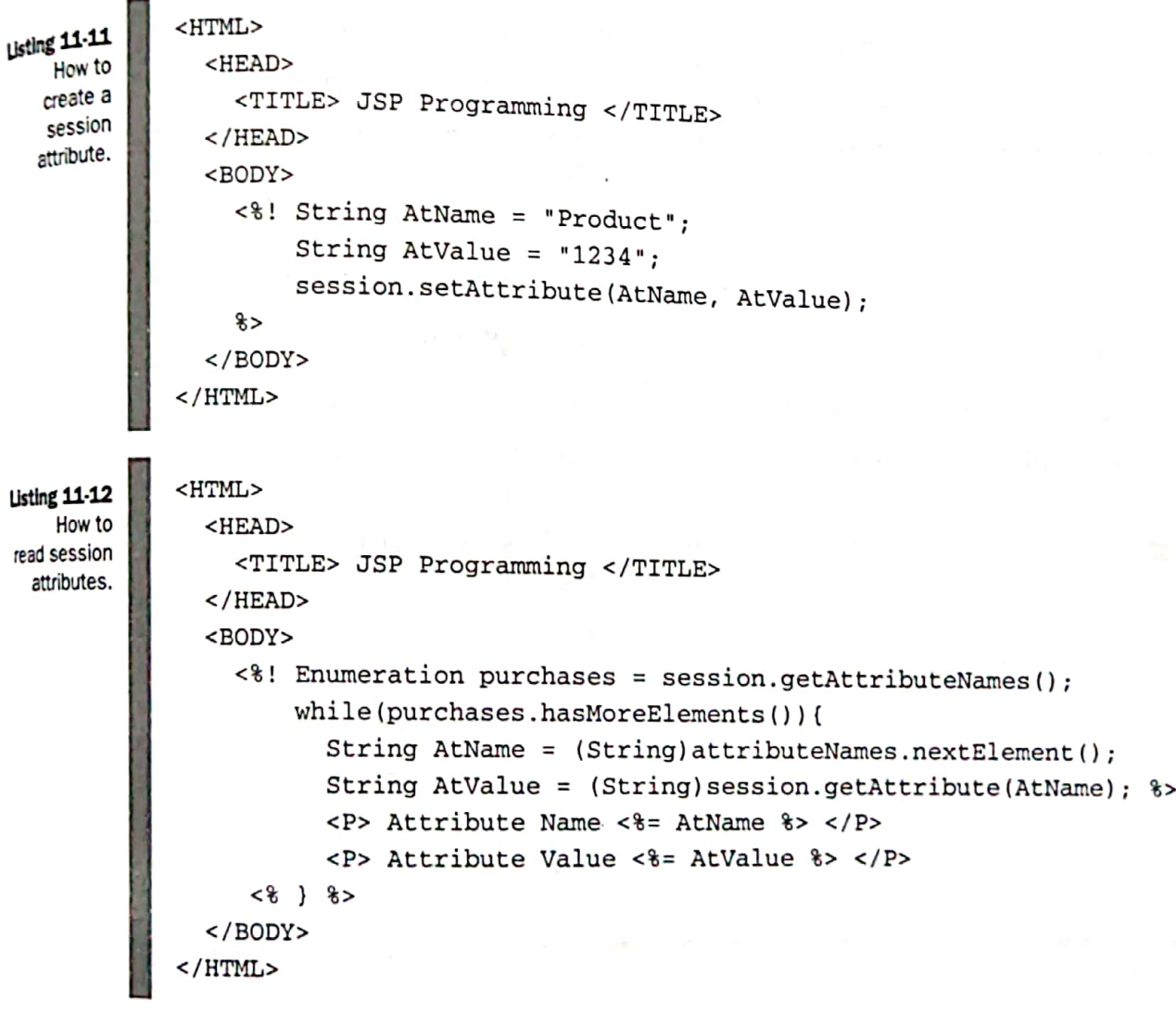

396 | J2EE: The Complete Reference 396 J2EE: The Complete Reference

 $\overline{a}$ 

#### $\mathcal{L}$ Quick Reference Guide

**Service** 

<3 7

 $\begin{aligned} \mathcal{L}_{\text{in}}(\mathcal{L}_{\text{in}}) &= \mathcal{L}_{\text{in}}(\mathcal{L}_{\text{in}}) \\ \mathcal{L}_{\text{in}}(\mathcal{L}_{\text{in}}) &= \mathcal{L}_{\text{in}}(\mathcal{L}_{\text{in}}) \\ \mathcal{L}_{\text{in}}(\mathcal{L}_{\text{in}}) &= \mathcal{L}_{\text{in}}(\mathcal{L}_{\text{in}}) \\ \mathcal{L}_{\text{in}}(\mathcal{L}_{\text{in}}) &= \mathcal{L}_{\text{in}}(\mathcal{L}_{\text{in}}) \\ \mathcal{L}_{\text{in}}(\mathcal{L}_{\text{in}})$ 

#### Descriptions Syntax

man bereich wurd eine erwalt der mit der erwalt auf man beginn erwart in der Armeinen an Tre wenn die mens aufgegenden aufgegenden aufgegenden aufgegenden aufgegenden aufgegenden aufgegenden aufgegenden aufgegenden aufgege

Corresponds to the bodyof vold \_jspService(HttpServletRequest request, theJSP page. HttpServletResponse response) 12EE: The Complete Reference Guide<br>  $\begin{array}{ll}\n\textbf{Quick Reference Guide} \\\hline\n\text{Syntax} & \text{Descriptions} \\\n\text{void } \text{pspService(HttpServicewletRequest request,} & \text{Corresponds to the body of the JSP page.}\n\end{array}$ HttpServietResponse response)<br>
Table 11-1. *public interface HttpJspPage extends JspPage* 

™

Table 11-1. public interface Http/spPage extends JspPage

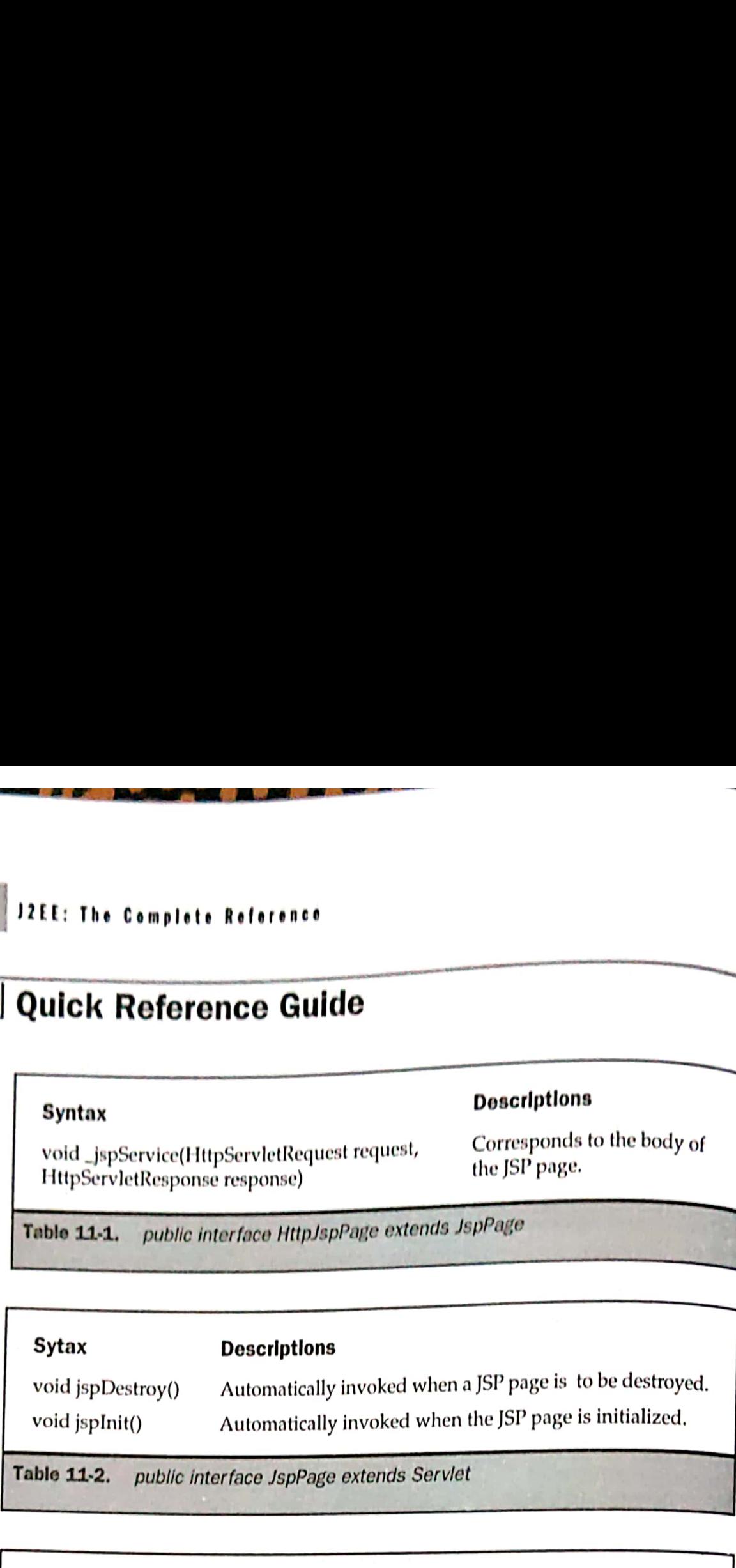

Table 11-2. public interface JspPage extends Serviet

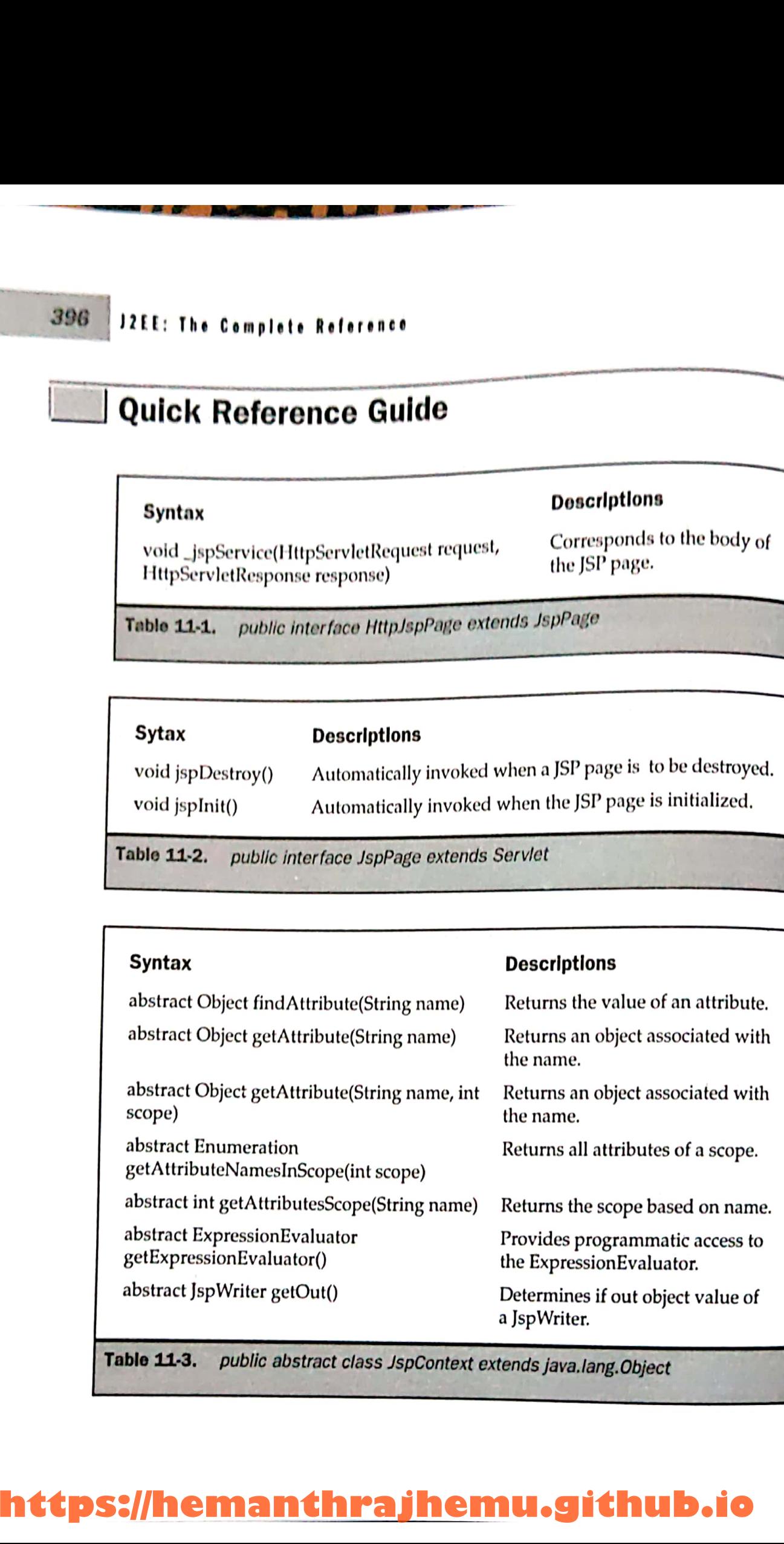

Table 11-3. public abstract class JspContext extends java.lang.Object de la construction de la construction de la construction de la construction de la construction de la construction de la construction de la construction de la construction de la construction de la construction de la constru

# Chapter q4: Java ServerPages r 11: Java ServerPages

re, and the contract of the contract of the contract of the contract of the contract of the contract of the contract of the contract of the contract of the contract of the contract of the contract of the contract of the co

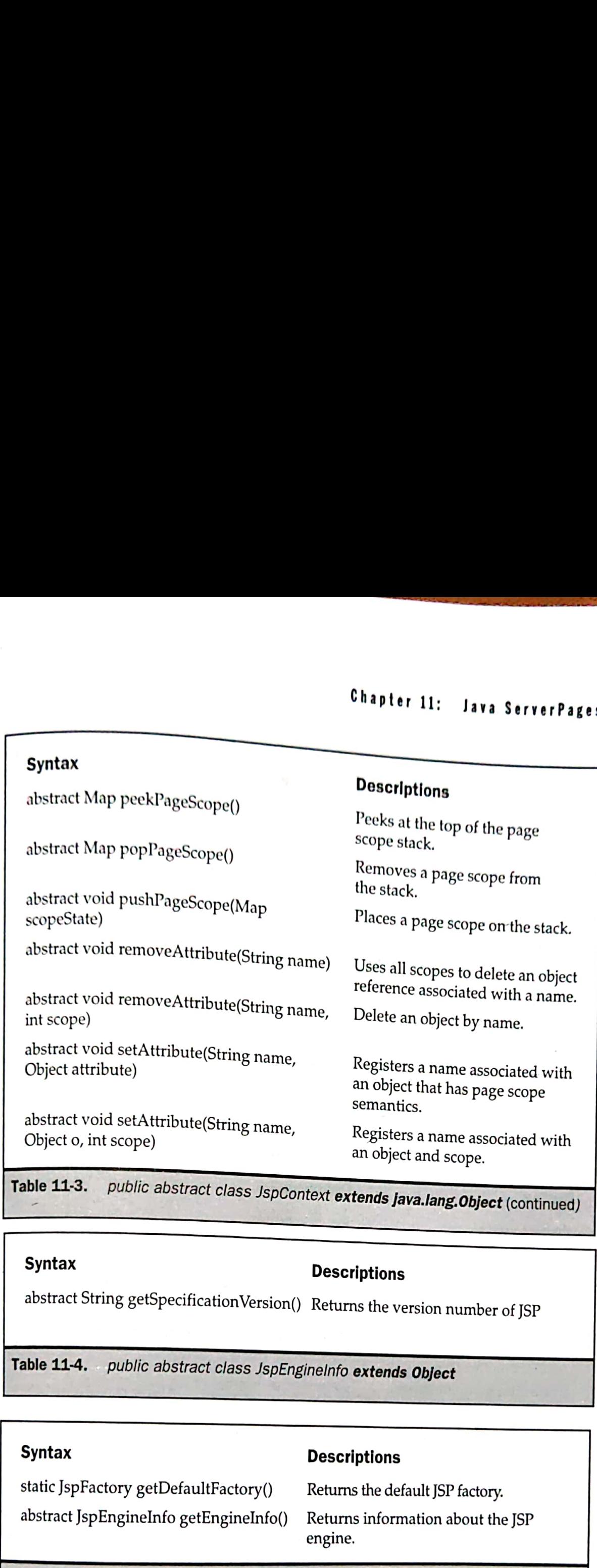

Table 11-3. public abstract class JspContext extends java.lang. Object (continued)

#### Syntax Descriptions

abstract String getSpecificationVersion() Returns the version number of JSP

Table 11-4. public abstract class JspEngineInfo extends Object

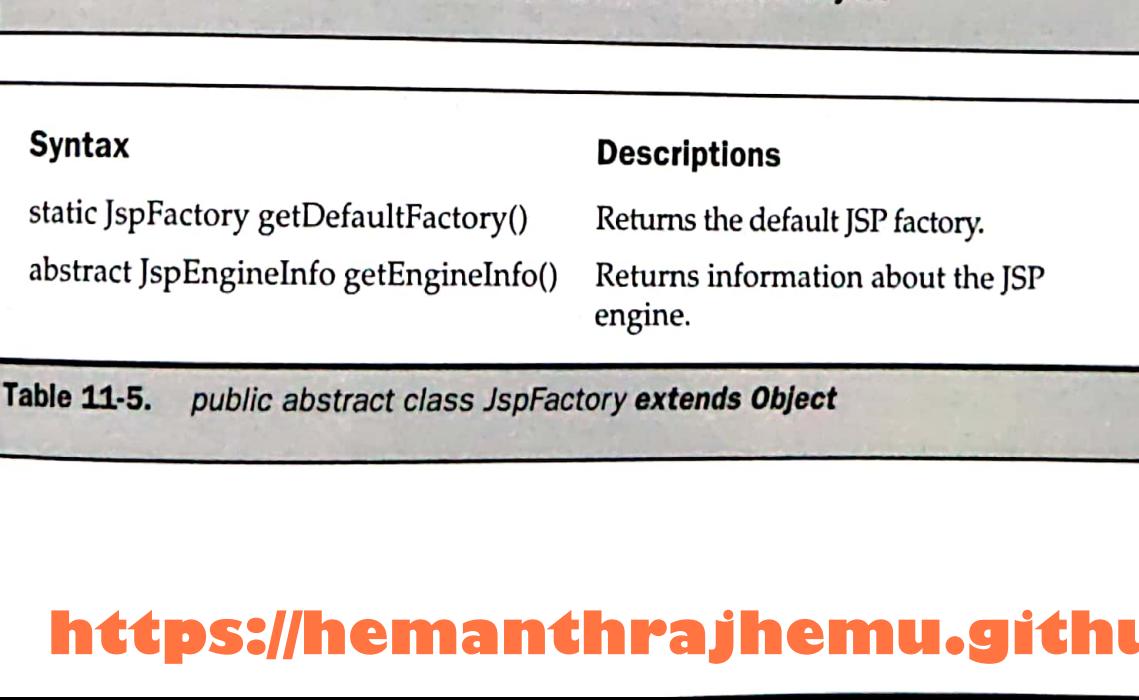

## **io https://hemanthrajhemu.github.io**

**TESTAPION** FEET

ŀ

H.

**Concession Comments** 

 $\mathbf{L}$  and  $\mathbf{L}$ 

397

#### 398 J2EE: The Complete Reference

#### Syntax

abstract PageContext getPageContext(Serviet servlet, ServletRequest request, ServletResponse response, String errorPageURL, boolean needsSession, int buffer, boolean autoflush) EE: The Complete Reference<br>
Syntax Descriptions<br>
abstract PageContext<br>
abstract PageContext<br>
actions an instance of a PageContext<br>
ServletResponse response,<br>
ServletResponse response,<br>
Strip errorPageCRL, boolean<br>
med.Sess **Syntax**<br> **Descriptions**<br> **Syntax**<br> **Descriptions**<br> **Returns an instance of a PageContext.**<br>
Returns an instance of a PageContext.<br>
Returns an instance of a PageContext.<br>
Returns an instance of a PageContext.<br>
Returns an i **EE:** The Complete Reference<br>
Syntax Descriptions<br>
abstract PageContext<br>
getPageContextServlet servlet,<br>
getPageContextServlet servlet,<br>
ServletRequest request,<br>
ServletRequest request,<br>
ServletRequest request,<br>
ServletReq

(PageContext pe) abstract void releasePageContext

static void setDefaultFactory (JspFactory deflt)

#### Descriptions

ee

Returns an instance of a PageContext.

Releases an allocated PageContext object. of a PageContext.<br>
End PageContext<br>
tory.

Sets the default factory.

Table 11-5. public abstract class JspFactory extends Object (continued)

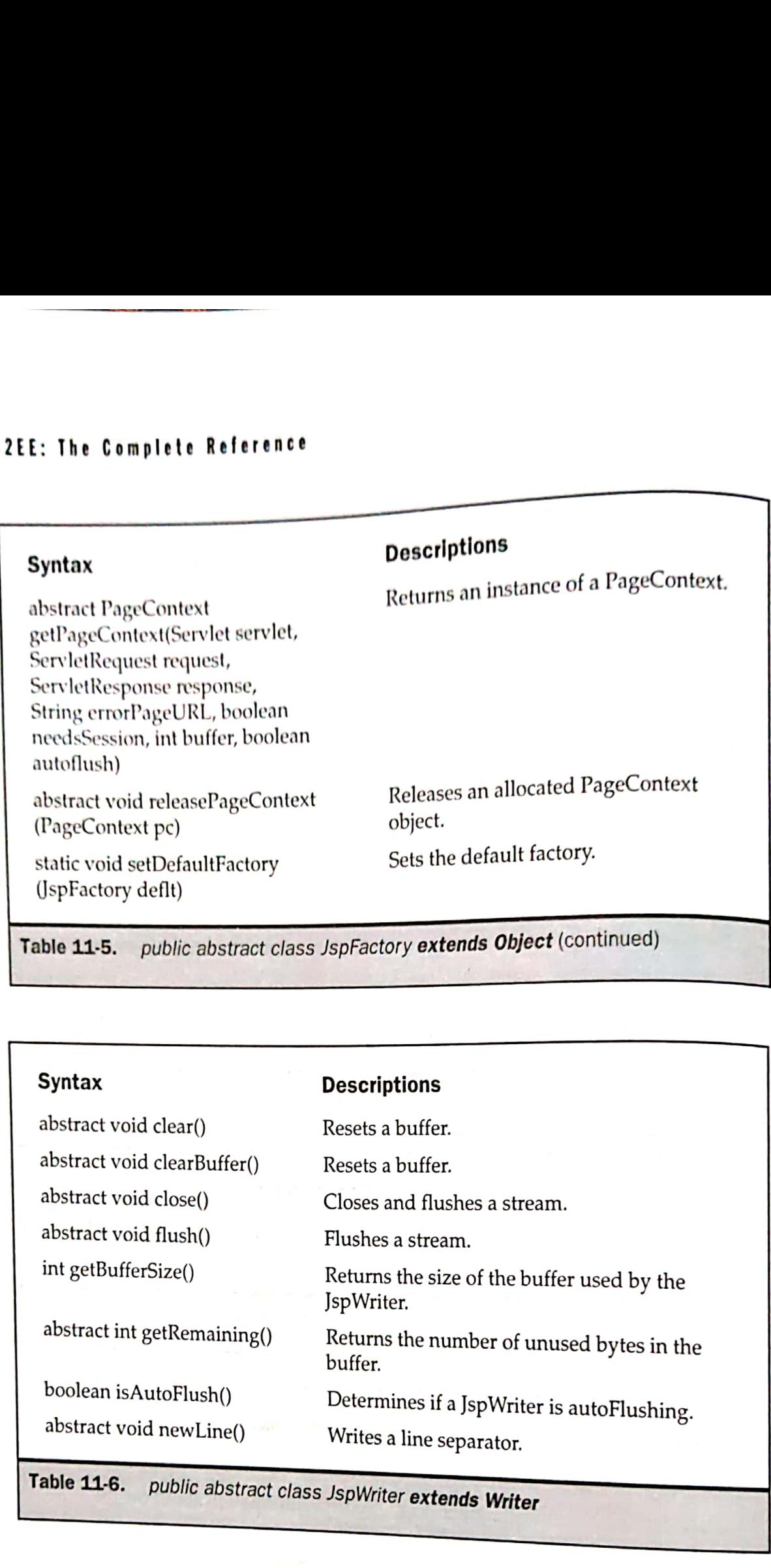

**https://hemanthrajhemu.github.io**

—— varvere

# Chapter 11: Java ServerPages 399

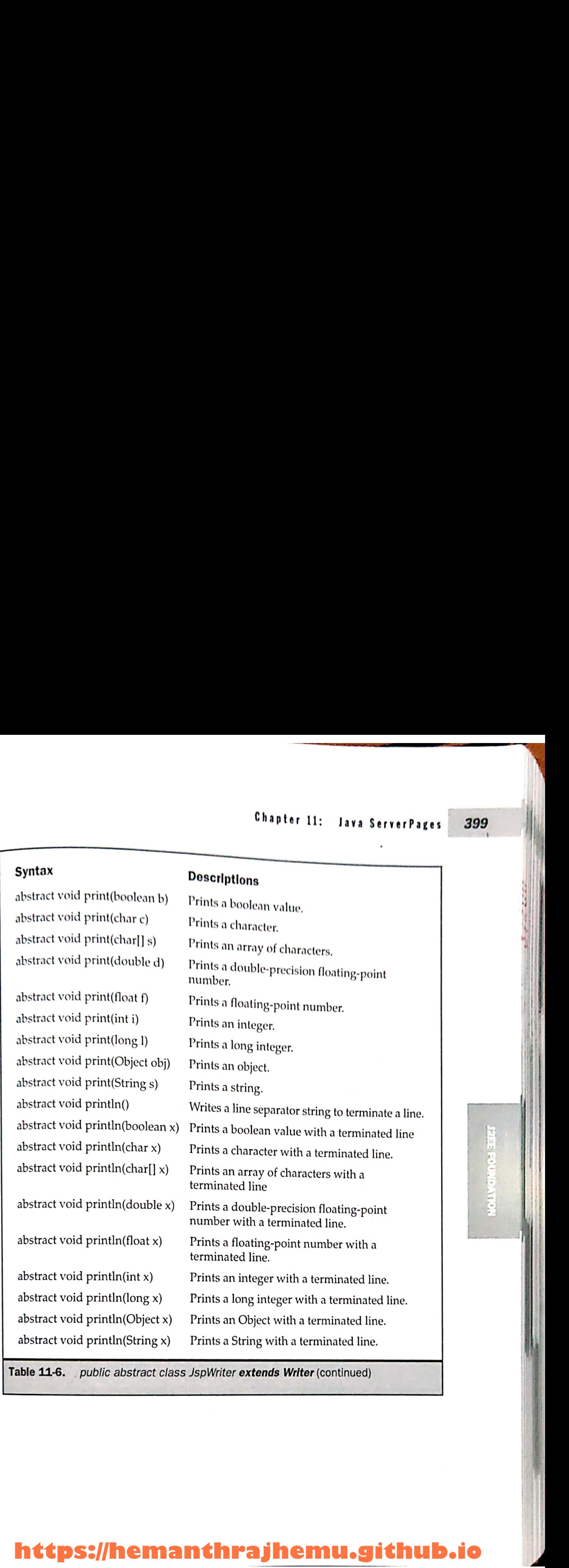

Table 11-6. public abstract class JspWriter extends Writer (continued)

#### **https://hemanthrajhemu.github.io**

Ш

Plas ROUNDARY

ğ,

and the contract of the contract of the contract of the contract of the contract of the contract of the contract of the contract of the contract of the contract of the contract of the contract of the contract of the contra

#### <sup>400</sup> <sup>|</sup> J2EE: The Complete Reference

#### **Syntax**

abstract void forward(String relativeUrlPath)

abstract Exception getException()

abstract Object getPage()

abstract ServletRequest getRequest()

abstract ServletResponse getResponse()

abstract ServletConfig getServletConfig()

abstract ServletContext getServletContext()

abstract HttpSession getSession()

abstract void handlePageException (Exception e)

abstract void handlePageException (Throwable t)

abstract void include(String relativeUrlPath)

abstract void initialize(Servlet servlet, ServletRequest request, ServletResponse response, String errorPageURL, boolean needsSession, int bufferSize, boolean autoFlush)

JspWriter popBody()

BodyContent pushBody()

abstract void release()

pescriptions

Redirects the ServletRequest and Redirects the ServierRequere<br>ServletResponse to another active<br>component in the application. component in the approaces<br>Returns the value of the exception object. Returns the value of the page object. Returns the value of the response object. Returns the value of the response object. Returns the instance of the ServletConfig.  $\begin{tabular}{ll} \textbf{0} & \textbf{J2EE:} \end{tabular} \begin{tabular}{ll} \textbf{5} & \textbf{5} &$ **Computer of the control of the control of the control of the control of the control of the control of the control of the control of the control of the control of the control of the control of the control of the control o** 

Returns the instance of the ServletContext.

Returns the value of the session object.

Redirects an unhandled page level exception to an error page.

Makes an unhandled page level exception Throwable.

Processes the resource as part of the current ServletRequest.

Initializes an uninitialized PageContext.

Updates the page scope "out"attribute of the PageContext; and returns the previous JspWriter "out" saved by the matching pushBody().

Saves the current "out" JspWriter;<br>updates the page scope "out" attribute of<br>the PageContext; and returns a new<br>BodyContent object.

Resets the internal state of a PageContext, for potential reuse.

Table 11-7. public abstract class PageContext extends JspContext

#### **https://hemanthrajhemu.github.io**

Soo TI

**Harris** 

#### Chapter 11: Java ServerPages

#### Syntax

Object evaluate(String attributeName, String expression, Class expectedType, Tag tag, PageContext pageContext)

String validate(String attributeName, String expression)

#### **Descriptions**

**Descriptions** 

Evaluates the expression contained in a request.

Validates an expression at translation time.

public interface ExpressionEvaluator Table 11-8.

#### Syntax

Object resolveVariable(String pName, Object pContext)

Resolves a variable within the given context.

public interface VariableResolver Table 11-9.

#### **Syntax Descriptions** void doInitBody() Prepares to evaluate the body. void setBodyContent(BodyContent b) Sets the bodyContent property.

Table 11-10. public interface BodyTag extends IterationTag

#### **Syntax**

#### **Descriptions**

void setDynamicAttribute(String uri, String localName, Object value)

Sets a dynamic attribute that is not declared in the Tag Library Descriptor.

public interface DynamicAttributes Table 11-11.

#### https://hemanthrajhemu.github.io

# **REE FOUNDATION**

#### 401

#### J2EE: The Complete Reference

#### **Syntax**

Descriptions

int doAfterBody()

Processes the body content.

public interface IterationTag extends Tag Table 11-12.

#### **Syntax**

#### Descriptions

void invoke(Writer out, Map params)

Executes the fragment and directs all output to a Writer.

public interface JspFragment Table 11-13.

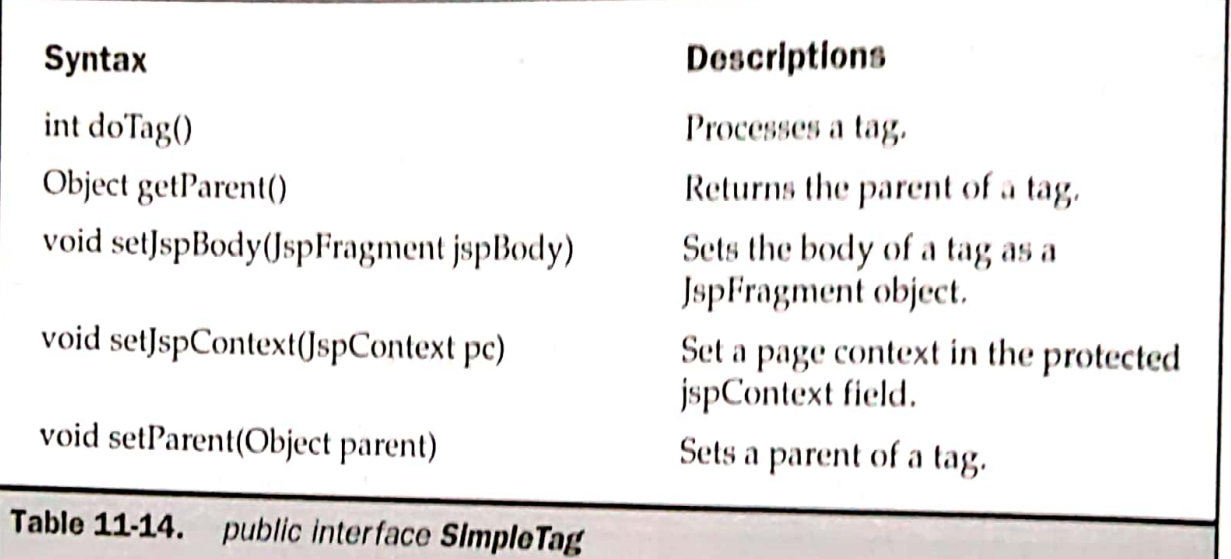

#### https://hemanthrajhemu.github.io

#### - SOO

be

#### Chapter 11: Java ServerPages

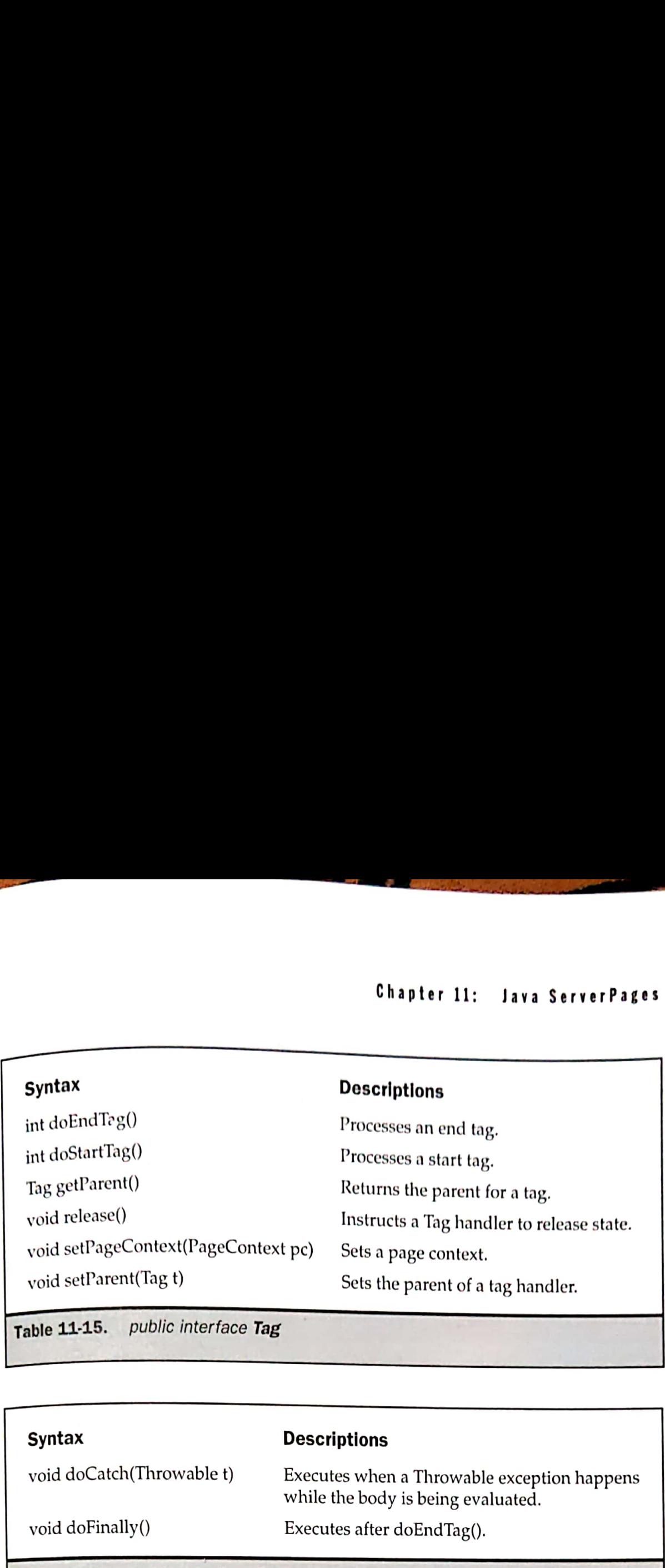

Table 11-15. public interface Tag

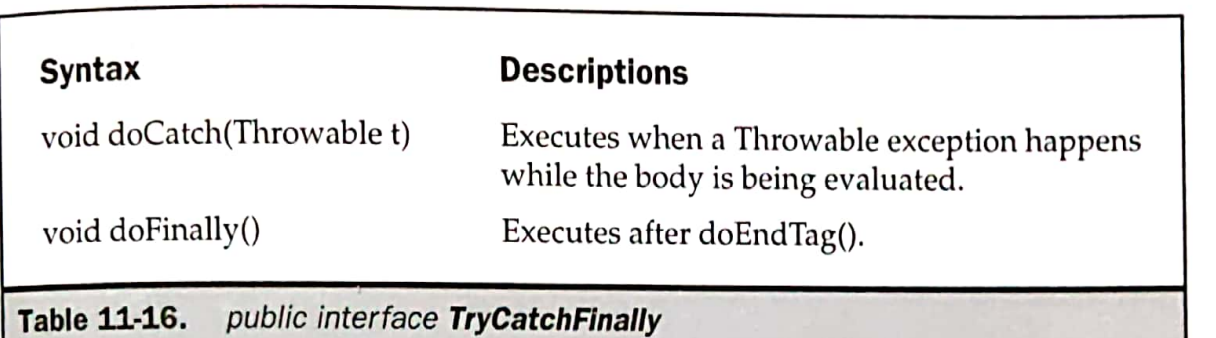

**PARE FOUNDATION** 

L

403

i. ae

aot

ee eee